# **strongSwan - Issue #2736**

# **MSWINDOWS-StrongSwan-EAP-MSCHAPv2-Failure-Interoperablity**

30.08.2018 14:52 - Prashant Gupta

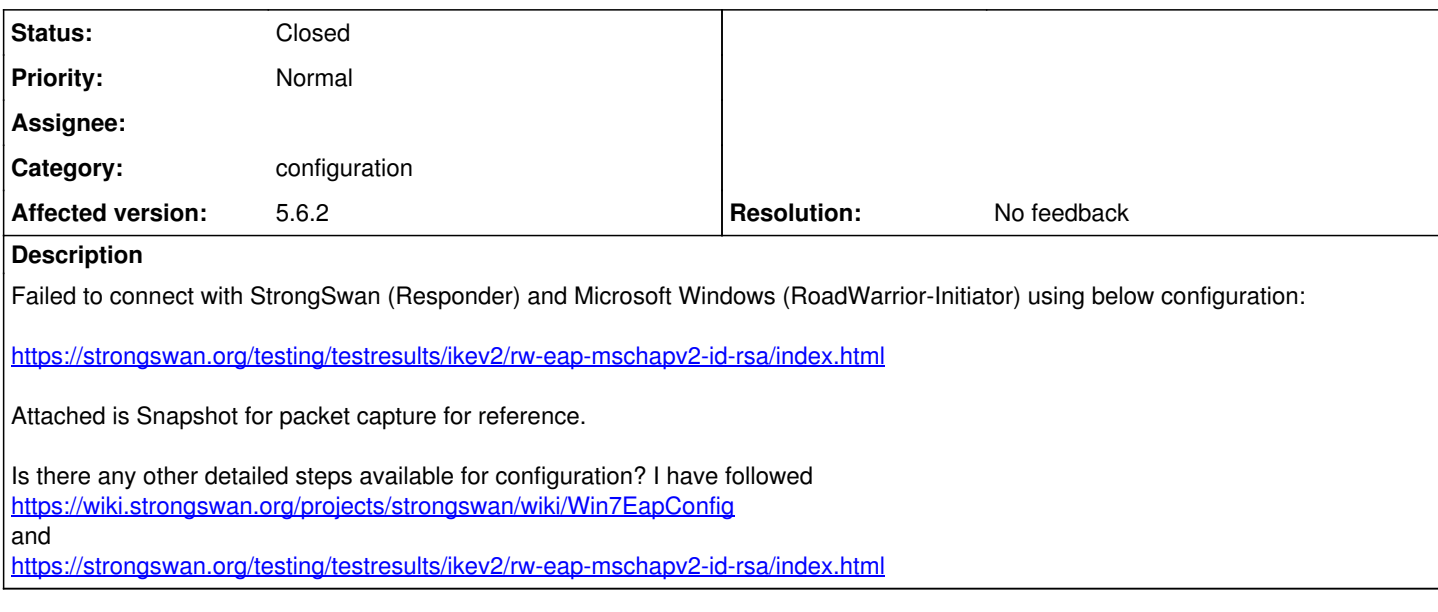

#### **History**

# **#1 - 30.08.2018 15:04 - Tobias Brunner**

- *Category changed from interoperability to configuration*
- *Status changed from New to Feedback*
- *Assignee deleted (Martin Willi)*
- *Priority changed from High to Normal*

Is there any other detailed steps available for configuration? I have followed <https://wiki.strongswan.org/projects/strongswan/wiki/Win7EapConfig> and <https://strongswan.org/testing/testresults/ikev2/rw-eap-mschapv2-id-rsa/index.html>

No, that's it. Make sure you entered/configured the correct username and password. Check the server log for details on the error.

# **#2 - 04.09.2018 07:42 - Prashant Gupta**

- *File Windows-Initator-error.jpg added*
- *File Strongswan-Responder.log added*

Tobias Brunner wrote:

Is there any other detailed steps available for configuration? I have followed <https://wiki.strongswan.org/projects/strongswan/wiki/Win7EapConfig> and

No, that's it. Make sure you entered/configured the correct username and password. Check the server log for details on the error.

I have used the same configuration and username and password which is mentioned in <https://strongswan.org/testing/testresults/ikev2/rw-eap-mschapv2-id-rsa/index.html> configuration. Attached is Windows (Initiator) and Strongswan (Responder) logs snapshot for reference.

Note: To validate the configuration I tried Strongswan(Initiator) and Strongswan(Responder) with same configuration for EAP-MSCHAPV2 and found it Working.

Is there anything specific to Windows I am missing here.

MS-WIndows is rejecting MSCHAPv2 SUCCESS Request with following error:

**CoId={1BA30068-358A-488E-B6B0-401048237015}: The user CLPSTPDFC619\prashant.g dialed a connection named EAP which has failed. The error code returned on failure is 0.**

#### **#3 - 04.09.2018 09:28 - Tobias Brunner**

```
Sep  4 11:08:51 calr720-vm10 charon: 08[ENC] parsed IKE_AUTH request 3 [ EAP/RES/MSCHAPV2 ]
Sep  4 11:08:51 calr720-vm10 charon: 08[IKE] EAP-MS-CHAPv2 verification failed, retry (1)
```
This sounds to me like you entered the wrong password on the client. By the way, you should reduce the log levels (e.g. use those given on [HelpRequests](https://wiki.strongswan.org/projects/strongswan/wiki/HelpRequests)).

# **#4 - 11.01.2019 23:33 - Noel Kuntze**

- *Status changed from Feedback to Closed*
- *Resolution set to No feedback*

### **Files**

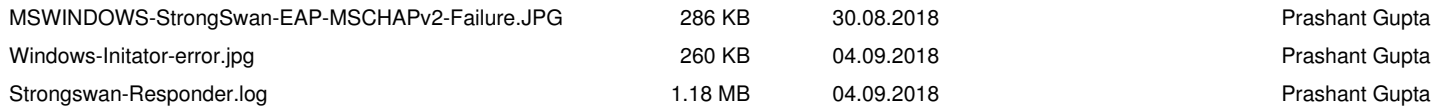